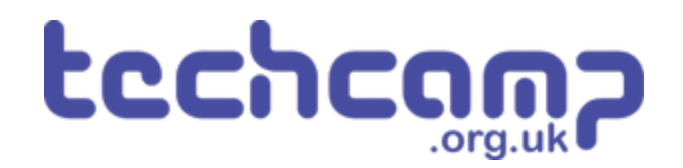

# **C - Morse Code Machine**

Using a switch input and an IF block, make your own Morse Code machine to transmit any letter you like.

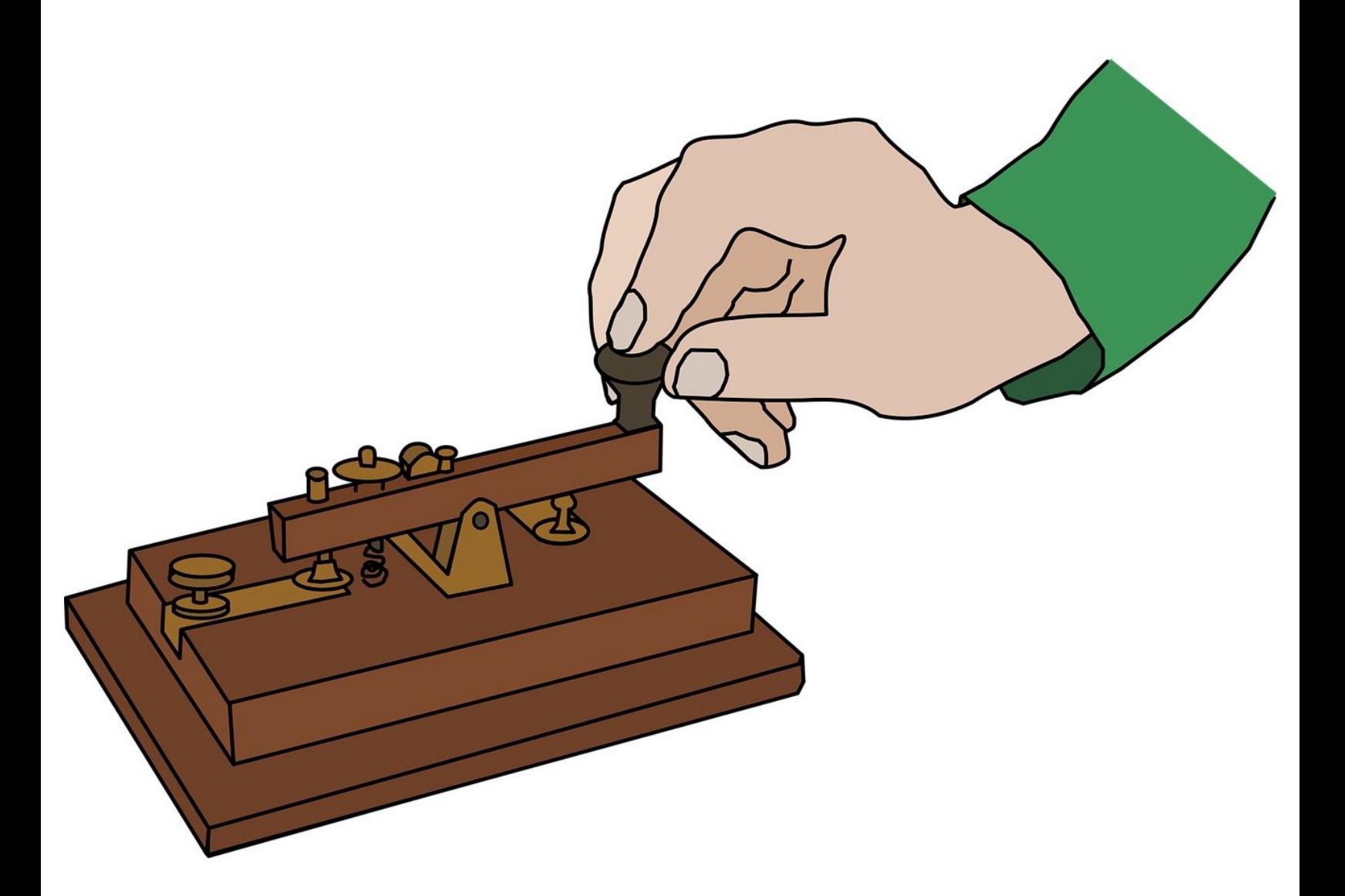

# **INTRODUCTION**

Using a switch input and an IF block, make your own Morse Code machine to transmit any letter you like.

#### **Step 1**

#### **Switches and Inputs**

- So far, we have only used **outputs** things that the micro:bit can change to **0** or **1**.
- **Inputs** work in a similar, but opposite way they can send a 1 or 0 signal **back to the micro:bit!**
- Our program then needs to **decide** what to do, depending on whether the signal is 0 or 1.
- The **switch module** is a great example of an input when one of the switches is pressed, the pin it is connected to will change to **1**.

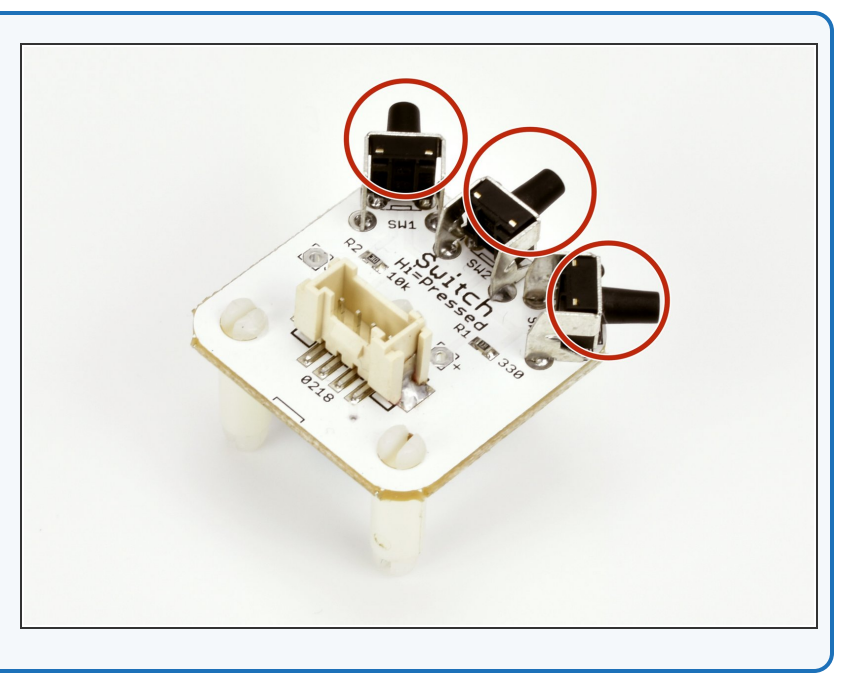

# **Step 2**

## **Setup the Switch**

- Assemble your robot like the picture. The connections should be:  $\bullet$ 
	- Buzzer **P0**
	- Switch **P1**
	- Green LED **P2**
	- Red LED **P8**

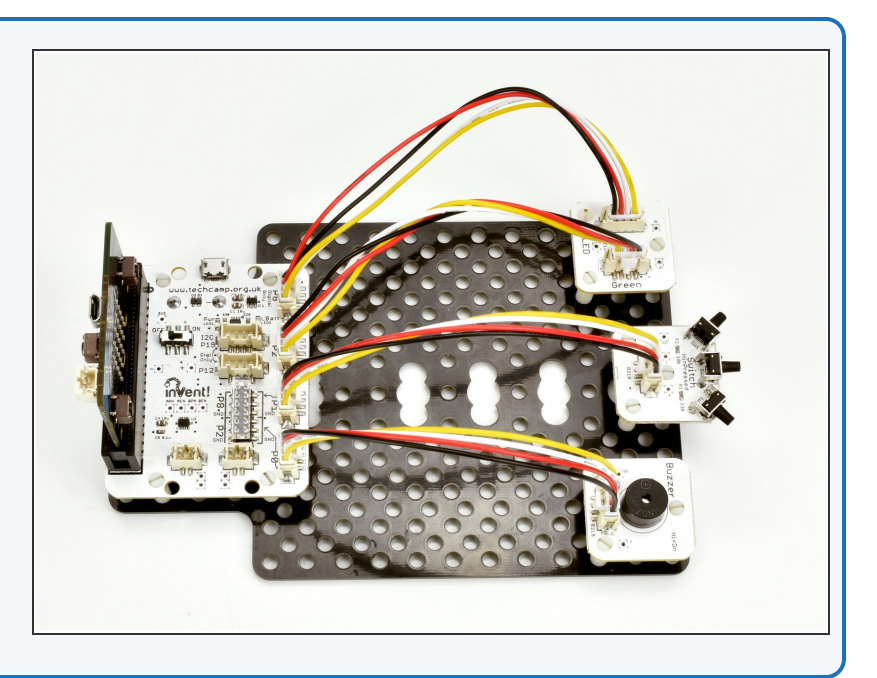

# **Using Inputs**

- Using inputs is slightly more complicated the micro:bit needs to **make a decision** on what to do, based on the input.  $\bullet$
- We can make decisions easily using a **IF block.**
- Drag in an **If block** to a new program you will find it in the **Logic menu**.  $\bullet$

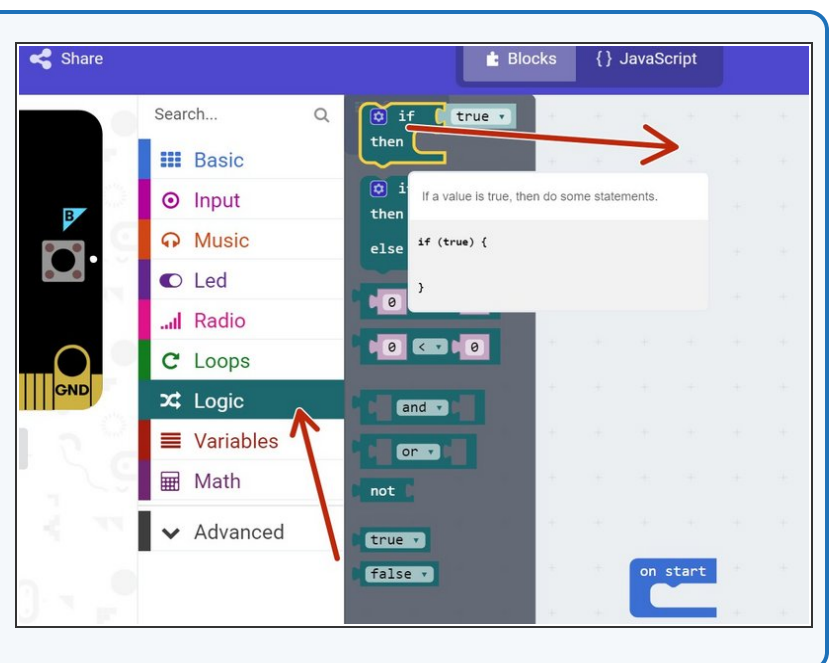

#### **Step 4**

**Step 3**

#### **If Blocks**

- If blocks have **two** parts:
	- **Condition** this is the block you put at the start of the IF block. The condition can be either **true** or **false**  $\bullet$
	- **Conclusion** this is just some blocks of code that are **only run if the condition is true** - if the condition is false, they are **skipped!**
- You're a bit like a computer that can use your own 'IF' blocks every day! For example, **IF** the bell rings, **THEN** the lesson is over.
- $(i)$  Can you think of any more examples of IF blocks you use in real life?

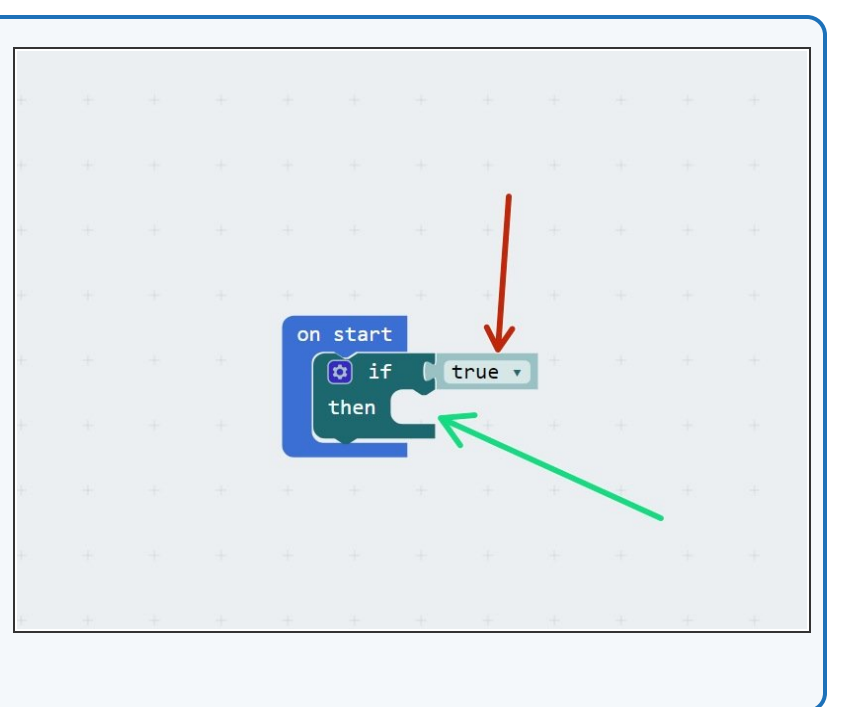

# **Turning on an LED**

**Step 5**

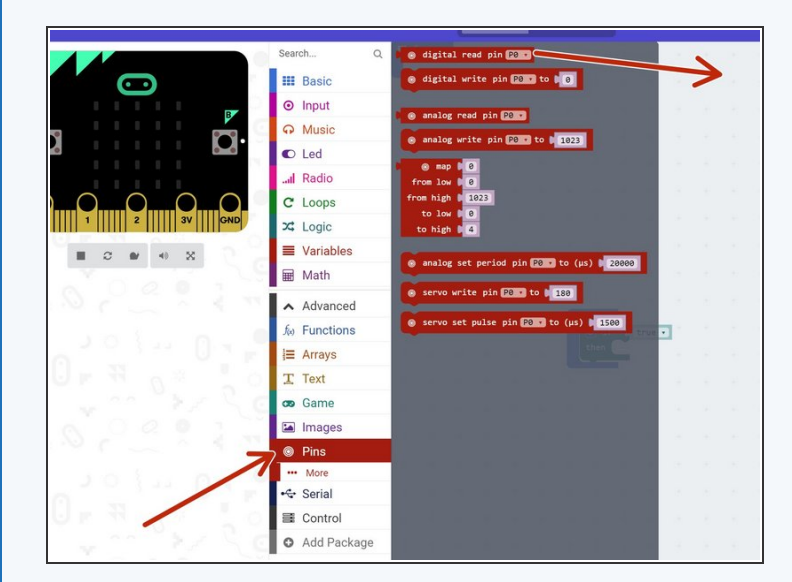

- To use the switch input in the If block, we use a **digital read block**, that will tell us if a pin is **0 or 1**. Drag one into the program from the **pins** menu.  $\bullet$
- Change it so that it checks **P1**, which is attached to the switch.  $\bullet$
- We need to check if the **digital read** of P1 is **equal to 1**. From the logic menu, drag an **=** block into the program.  $\bullet$

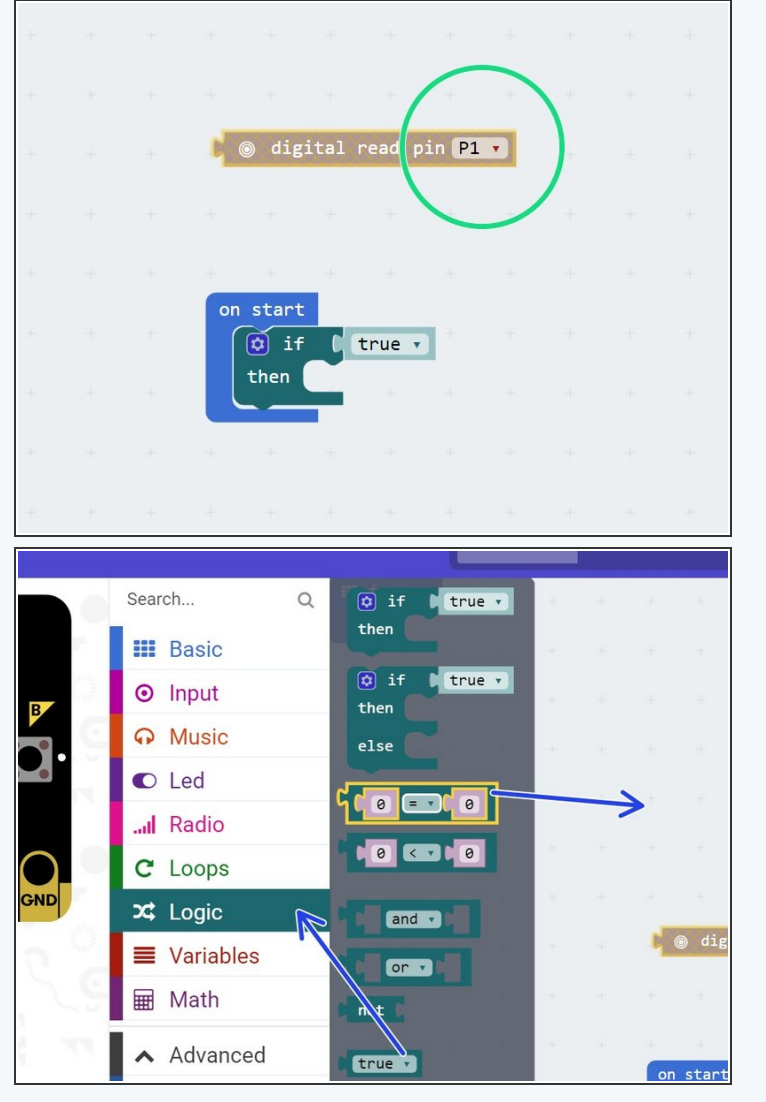

## **Turning on an LED**

**Step 6**

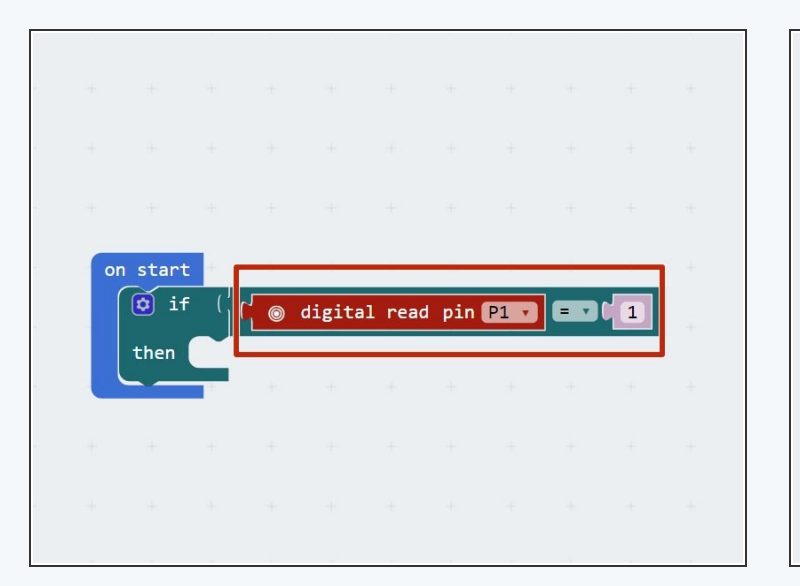

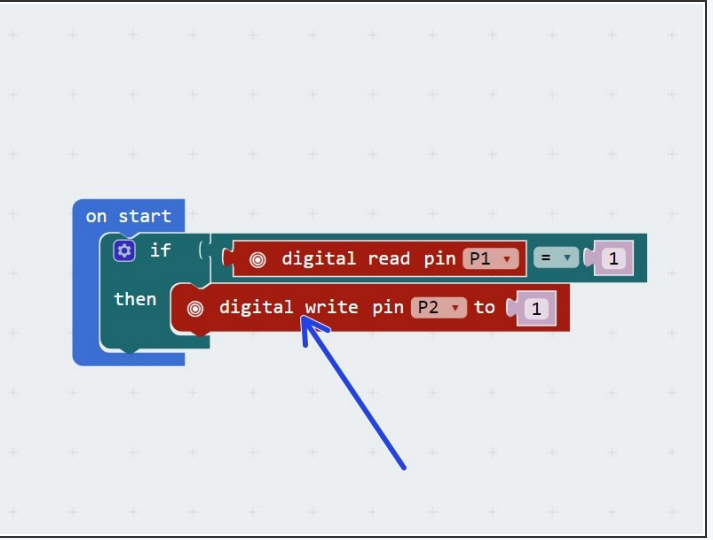

- Put the equals block into the **condition** of the if block, and drag in the **digital read** block as well, so the condition checks **if digital read P1 = 1**  $\bullet$
- Our if block now checks **if the switch is pressed!**
- N.B. You always need to drag in a comparison block (like the 'equals' one we've used here) as well as then dragging in another block (like the 'digital read') into this comparison block  $\bullet$
- Add a **digital write** block to the **conclusion** of the if block, to **turn on an LED** if the switch is pressed.
- Download your program, and send it to the micro:bit.
- **Hold down the switch** whilst you power on the micro:bit. Your LED should light up! What happens if you don't hold down the switch? **Will it light up if you press the switch after turning on the power?**  $\bullet$

# **Checking Forever**

- You would expect the previous program to turn on the LED **when you press the switch.**
- You should have found that it only works if you **hold the switch down** when you upload the code, or hold it down and turn the robot off and on again.
- What's wrong? Let's think through the program:
	- **Start** program

**Step 7**

- If digital read  $P1 = 1$ , digital write P2 1
- **End** program
- Our robot only checks the switch **once, then stops!** We need to make sure it keeps checking, forever.  $\bullet$
- Move the if block **into the forever block** instead of **on start**, and check everything now works properly.

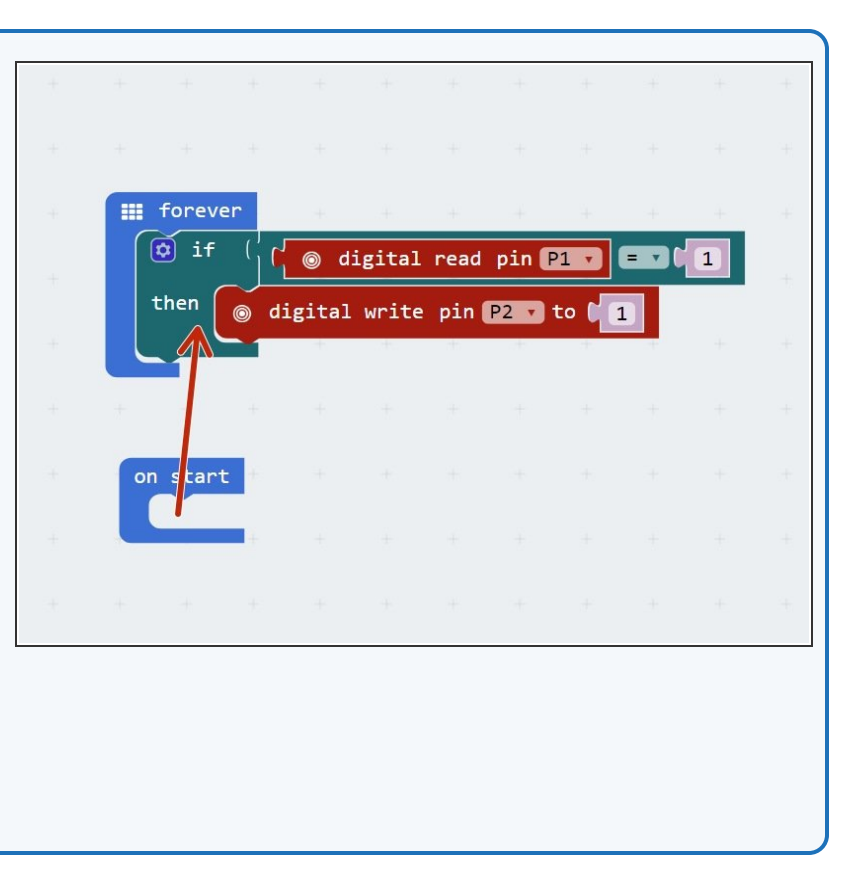

# **More conditionals**

**Step 8**

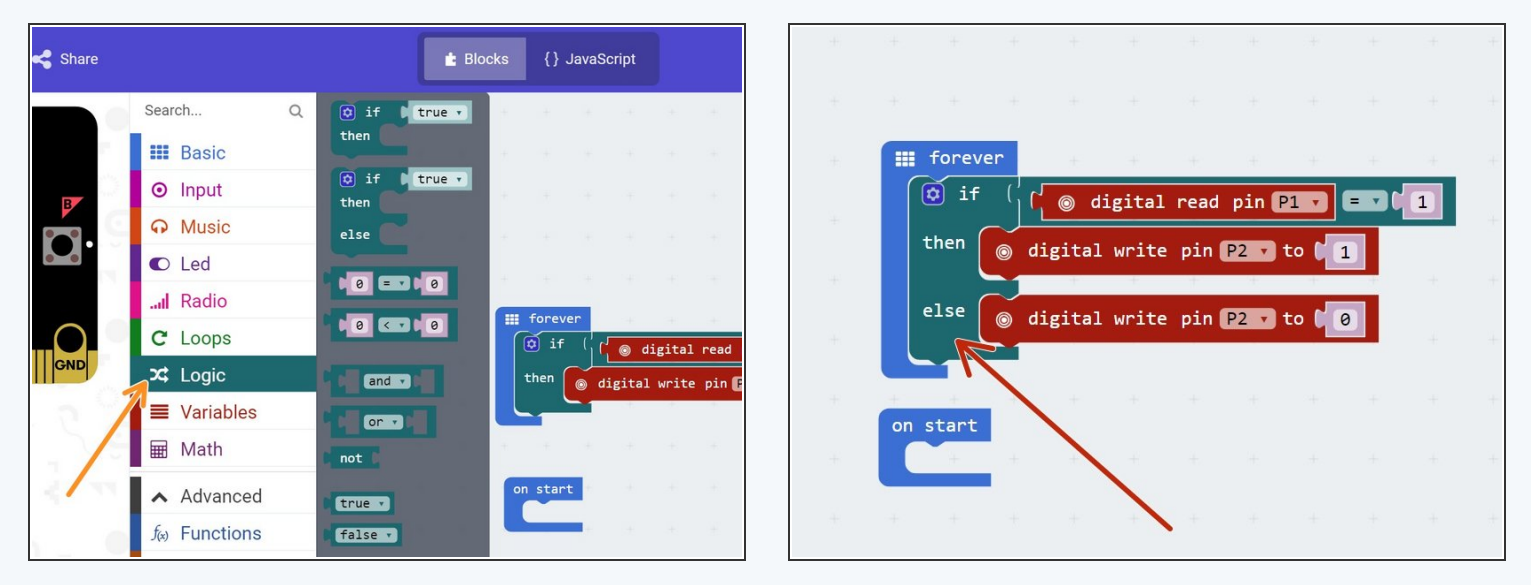

- IF blocks are part of a family of blocks called **conditionals** you can find them all in the **logic menu**. Have a look through and see if you can guess what some of them do!  $\bullet$
- We're going to have a look at one more conditional, the **IF/ELSE** block.
- **IF/ELSE** blocks start the same way as an IF block, but have another bit on the end the **ELSE** part!
- If the **condition** is true, the IF conclusion is run and the **ELSE conclusion is ignored.**
- If the **condition** is false, the IF conclusion is ignored and the **ELSE conclusion is run!**
- Have a go at building the example in the picture **before** you program the robot, can you **guess what it will do?** Don't forget to put it in the **forever loop!**  $\bullet$

#### **Step 9**

# **Your Own Morse Code**

## **Machine**

- You may have noticed we have actually made our own **Morse Code machine** already!
- By holding down the switch for a long time you can send a **dash**, and a short press would send a **dot.**
- For this challenge, add some more blocks so that:
	- When the switch **is** pressed, the green LED **and** buzzer are on  $\bullet$
	- When the switch **isn't** pressed, only the **red LED** is on.

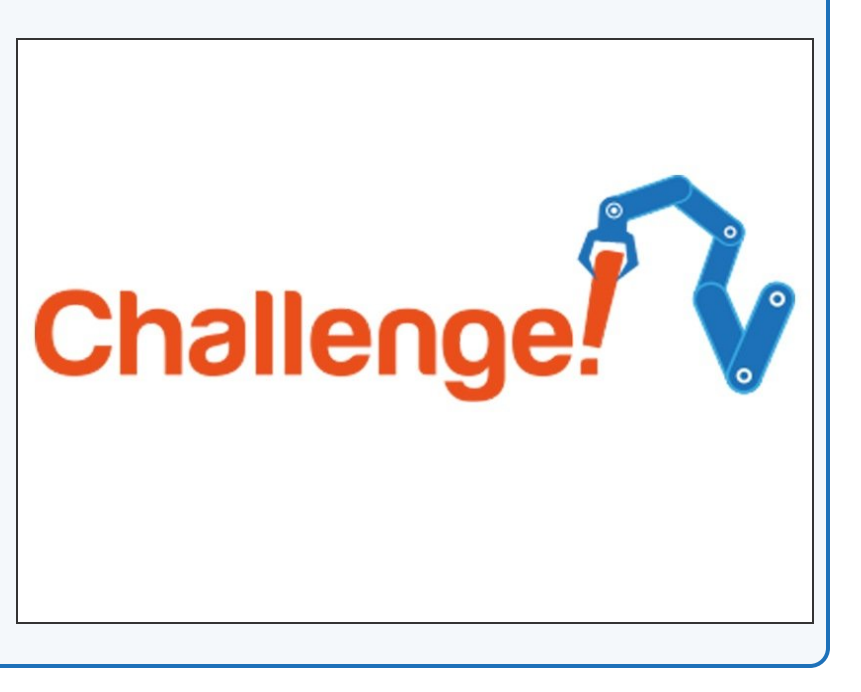

**Decode Morse Code**

#### **from a friend**

**Step 10**

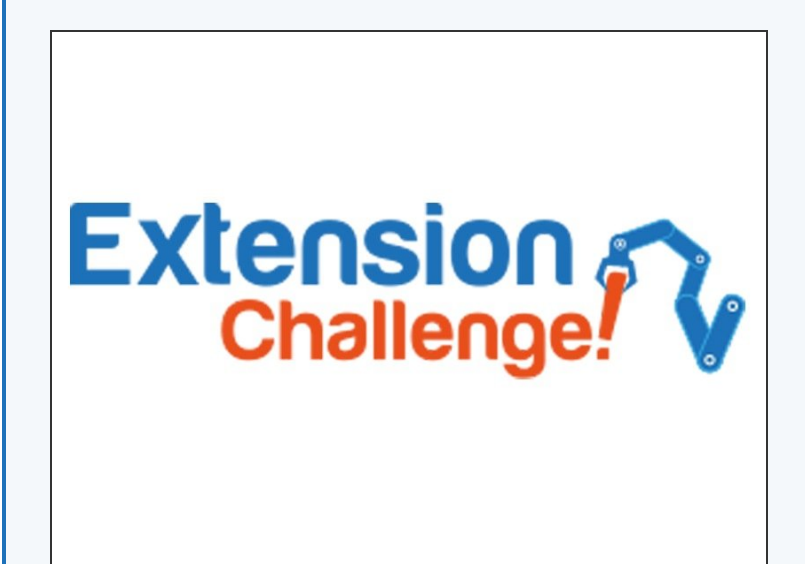

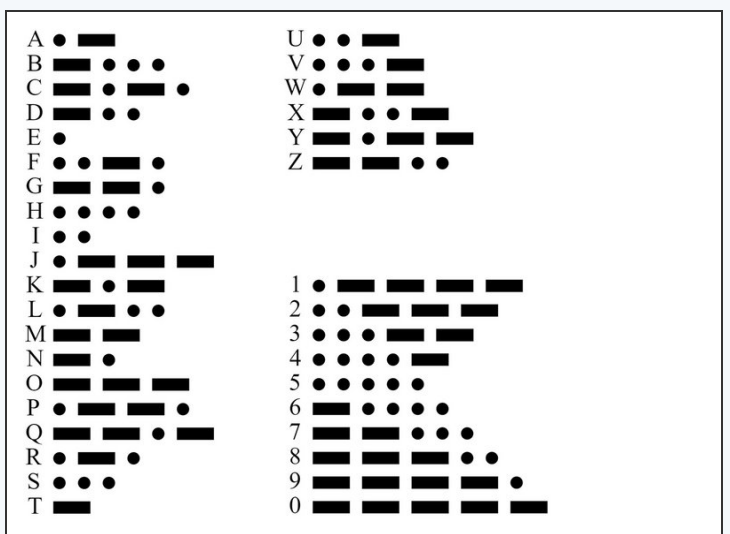

- Time for a harder challenge!
- Using the Morse Code card in the second picture, can you send a **secret message** to your neighbour?
- You can click on the picture for <sup>a</sup> **larger version.**
- Get them to decode it and see what they come up with **no speaking allowed!**

#### **Step 11**

#### **Your Name in Morse**

#### **Code**

- A super hard challenge now can you write a program that sends Morse Code for your initials (or even your whole name) **automatically, but only when you press the button?**
- If you're feeling really clever, try and **use some loops** to reduce the length of your program if you need to send lots of dots or dashes **in a row.**

# Extension<br>Challenge!